## 1. **Wycofanie klucza Hasp**

Wraz z wydaniem wersji rozwojowej 3.77, wycofana zostaje obsługa klucza HASP w systemie Corax. Jej miejsce zajmie [Serwer Licencji,](https://dokumentacja.humansoft.pl/docs/sql-2017-instrukcja-instalacji/serwer-licencji/) który obowiązywać będzie dla wszystkich systemów: HermesSQL, Corax i MiniCorax.

Więcej informacji znajdą Państwo na naszych stronach i w **[Ważnych wiadomościach.](https://dokumentacja.humansoft.pl/strefa-wiadomosci-dla-ciebie/)**

#### *UWAGA!!!*

*Serwer Licencji wymaga dostępu do Internetu przy dodawaniu i aktualizacji licencji.*

### **2. Zmiana interfejsu – definicje dokumentów**

Zawartość okien **Definicji dokumentów,** dostępnych w menu **Konfig.,** została przeniesiona do tabeli i obecnie wyświetlana jest w gridzie.

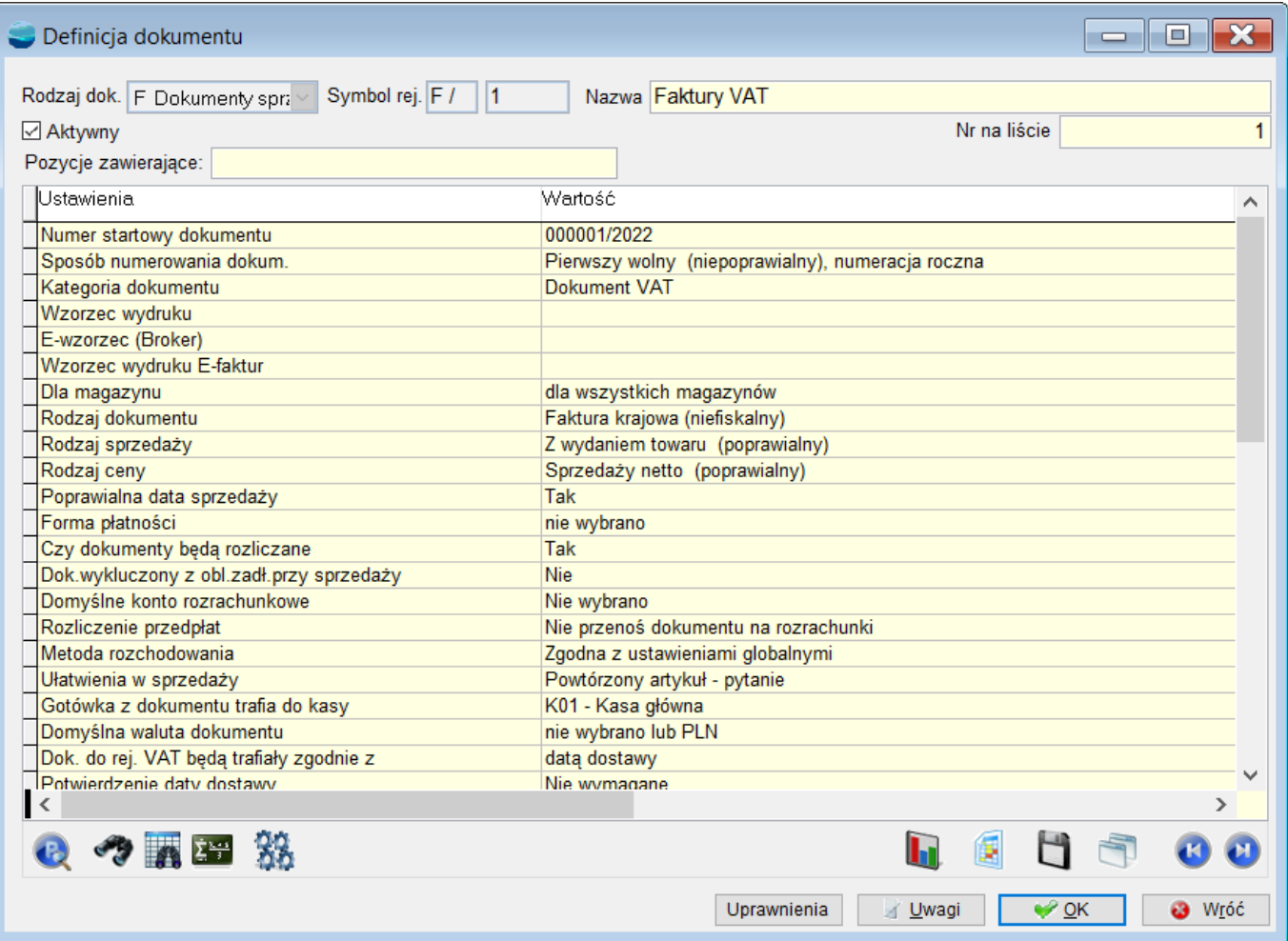

Dzięki temu, możliwe jest łatwiejsze poruszanie się, przeglądanie oraz poprawianie (przycisk P) ustawień, jak również wyszukiwanie, dzięki dodanej wyszukiwarce.

# **3.Przenoszenie treści przy profilach użytkownika**

Zmodyfikowano mechanizm tworzenia nowego **profilu użytkownika** poprzez **Przenoszenie treści.** Dotychczas w takim trybie, program automatycznie przepisywał podstawowe uprawnienia, kończąc operację zapytaniem: *Czy odebrać profilowi uprawnienia do funkcji użytkownika, widoków i wzorców niefabrycznych?*

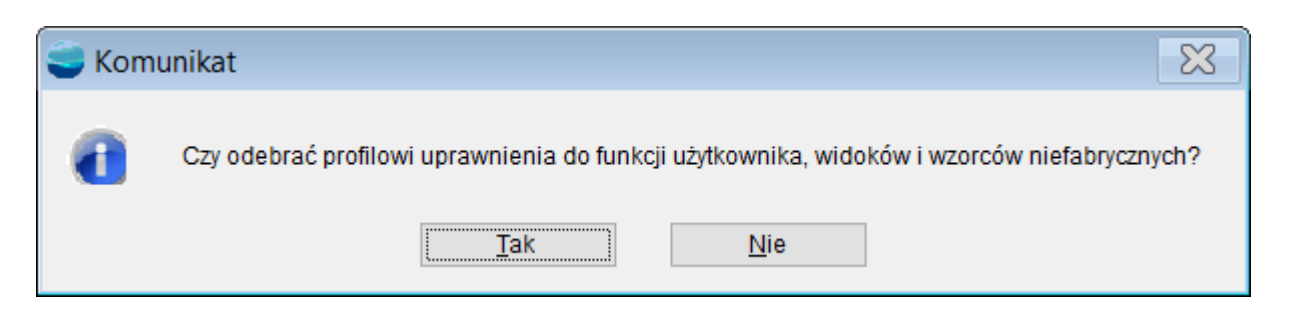

Po ww. pytaniu, w zależności od odpowiedzi, należało nadać lub odebrać wskazane uprawnienia dla tego profilu.

Obecnie, program przepisuje wszystkie uprawnienia z wybranej grupy, bez wyświetlania dotychczasowego pytania.

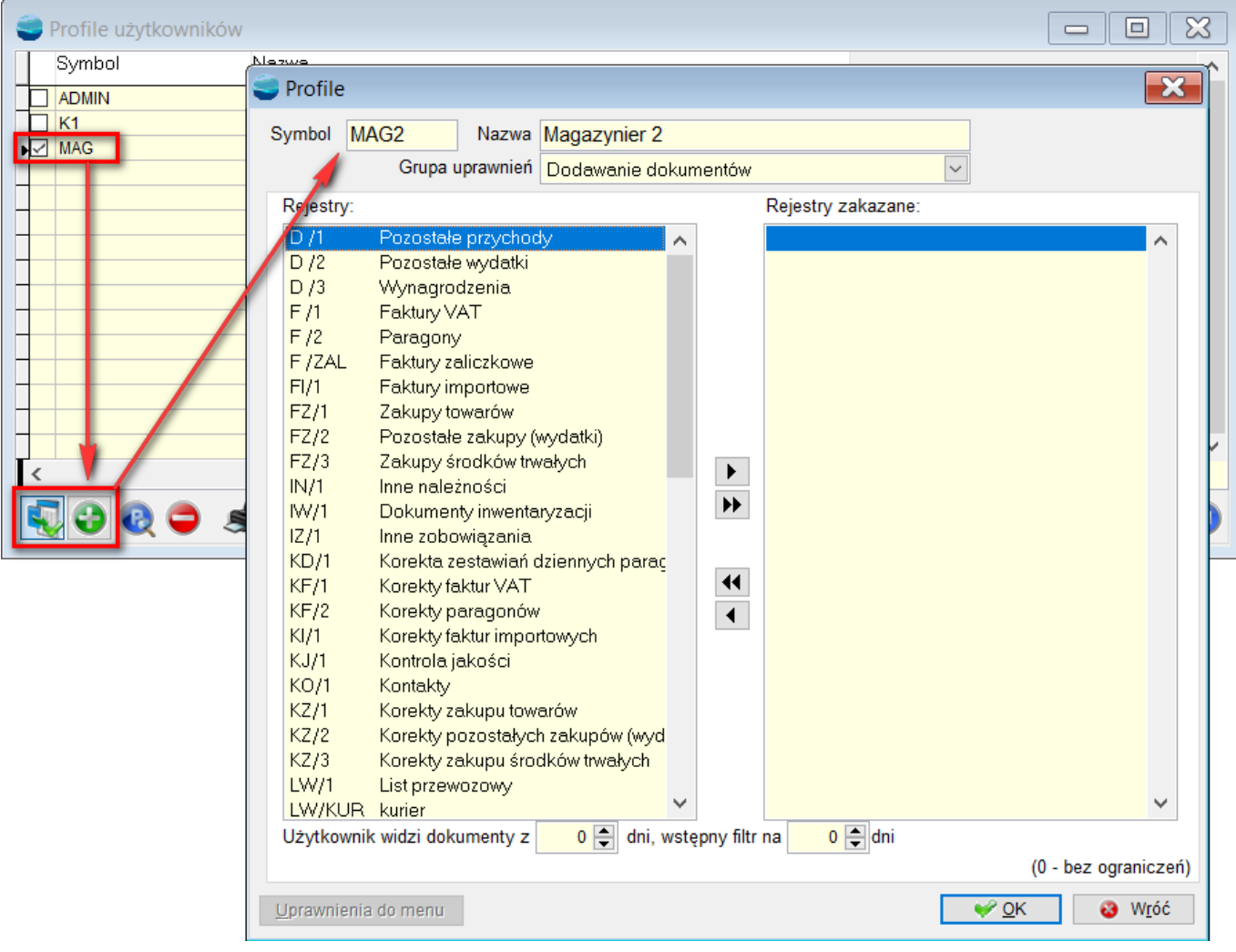

#### *UWAGA!!!*

*W trybie bez przenoszenia treści, funkcjonalność działa tak jak dotychczas, wyświetlając pytanie.*

## **4.Przenoszenie treści w artykułach**

**Artykuły**  $\begin{array}{c|c|c|c|c|c} \hline \multicolumn{3}{c|}{=} & \multicolumn{3}{c|}{\mathbb{E}} & \multicolumn{3}{c|}{\mathbb{E}} & \multicolumn{3}{c|}{\mathbb{E}} \\ \hline \multicolumn{3}{c|}{=} & \multicolumn{3}{c|}{\mathbb{E}} & \multicolumn{3}{c|}{\mathbb{E}} & \multicolumn{3}{c|}{\mathbb{E}} \\ \hline \multicolumn{3}{c|}{=} & \multicolumn{3}{c|}{\mathbb{E}} & \multicolumn{3}{c|}{\mathbb{E}} & \multicolumn{3}{c|}{\mathbb{E}} \\ \hline \mult$ Szukaj Grupy  $\overline{CN}$ PKWiU **M**szystkie Symbol Nazwa Nr katalogowy Zapas  $\land$ **Bez** grupy **AUT** Auta NAR Narzędzia  $\Box$ N-0-112 Klucz płaski nr 12 Artykuł przenoszenie treści - ustawienia  $\overline{\mathbf{x}}$  $\boxed{\Box}$ N-98-011 Klucz nr 11  $\Box$ K-090-23 Klucz płaski nr 23 □ Zdjęcia K-980-221 Klucz płaski nr 221  $\boxdot$  Grupy  $\Box$  Etykiety **NO** K-N-PO Klucz uniwersalny Pliki do pobrania ☑ Poziomy cen ⊡ Pola użytkownika ☑ Pomocnicze jednostki miary **⊡** Dodatkowe kody kreskowe  $\Box$  Cechy ⊠ Zapasy min.i max. Symbol u kontrahenta  $\nabla$  Uwagi  $\overline{\mathcal{L}}$  QK u,  $O$  $O$  $P$ Q 0 0 0 あ々雨『田 然 h 儢 H  $\bullet$ F  $\bigcirc$ 

Zmodyfikowano mechanizm tworzenia nowego **Artykułu**, poprzez **Przenoszenie treści.** Obecnie, formularz z wyborem elementów do przeniesienia jest wyświetlany zawsze.

Zawartość okna dostosowana jest do wersji programu i posiadanych modułów, a wybrane ustawienia są zapamiętywane dla operatora.

#### *UWAGA!!!*

*Dotychczas, ww. formularz wyświetlany był przy wyrobach, zdefiniowanych w module Kompletacja.*

### **5.Wybór operatorów z dostępem do filtrów**

Dla dokumentów F, KF, FZ oraz KZ dodano możliwość ustawienia listy operatorów mających dostęp do ww. rejestrów z poziomu filtrów, dostępnych na dokumentach pod przyciskiem F8.

W związku z tym, do **definicji dokumentów F, KF, FZ** oraz **KZ**, dodano opcję **Operatorzy z dostępem do rejestru w filtrach,** w której możliwe jest wskazanie wybranych operatorów.

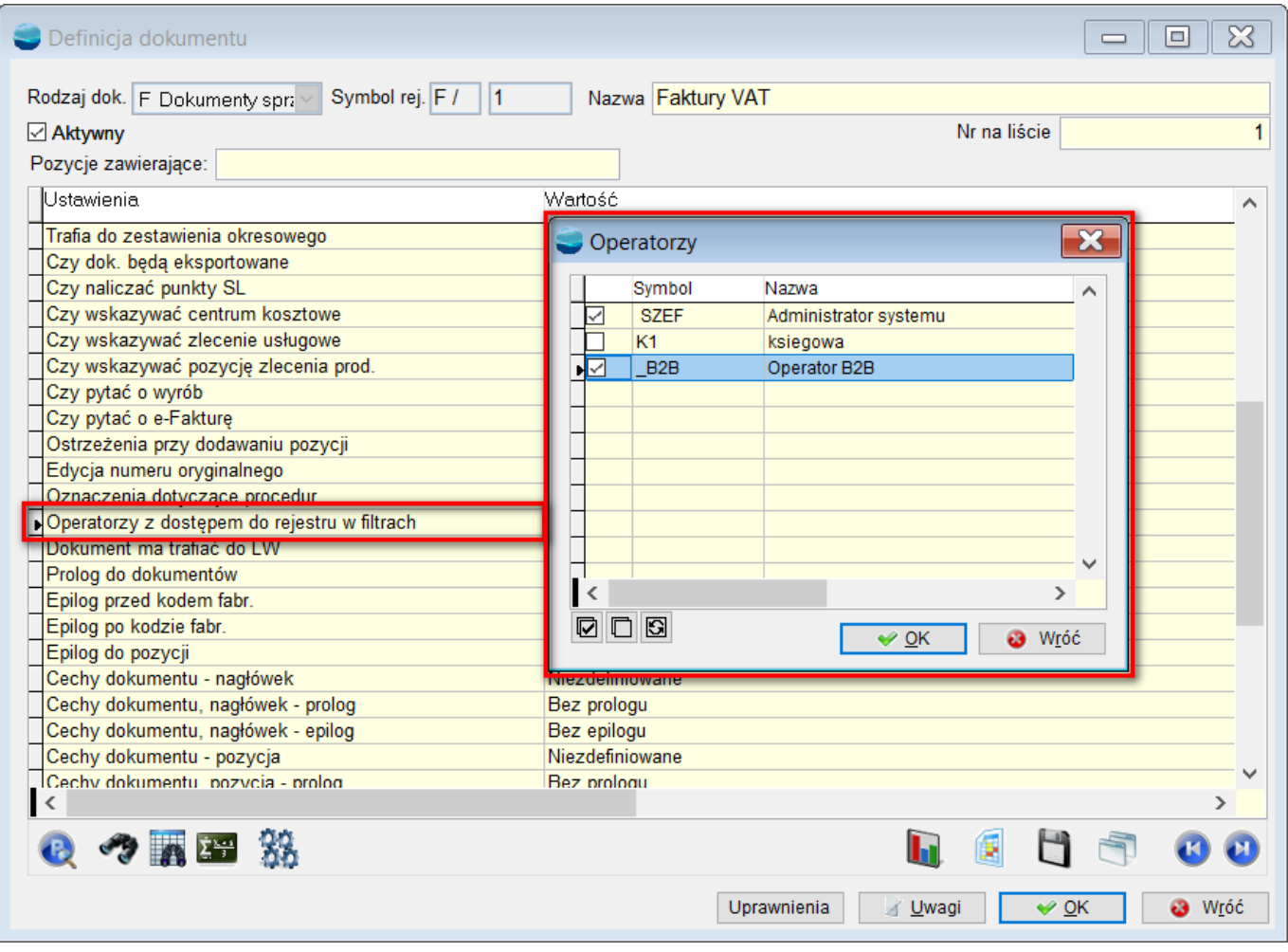

#### *UWAGA!!!*

*Domyślnie, każdy z operatorów ma dostęp do rejestrów jak dotychczas. Oznacza to, że nie trzeba przestawiać uprawnień, jeśli zachowany ma być stan bieżący.*

### *6.***Zapis zestawu parametrów na PD**

Na liście pozycji dokumentu PD, w oknie **Parametrów do wypełnienia pozycji**

**dokumentu PD** dodano możliwość zapisu poszczególnych zestawów dla danego operatora.

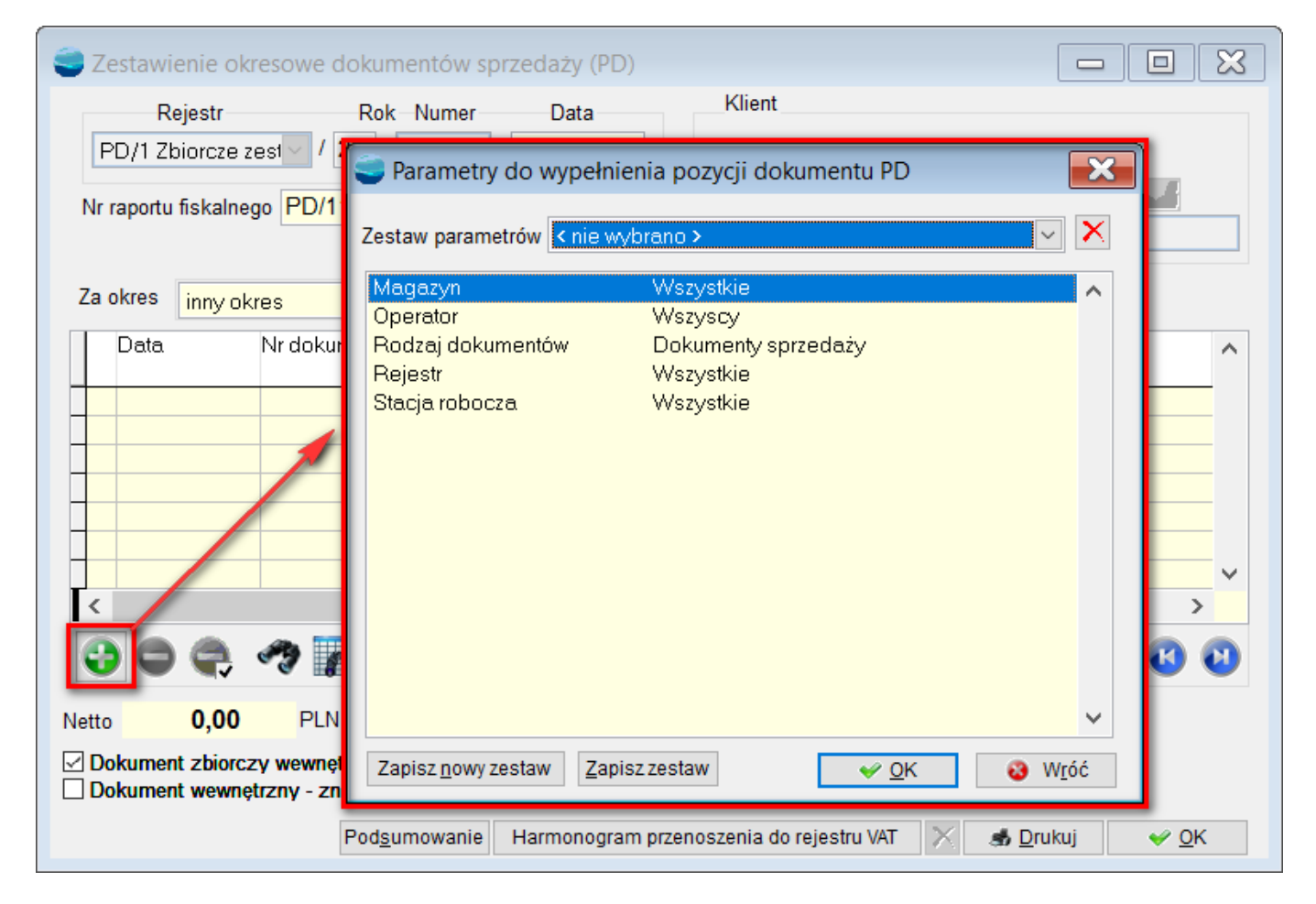

Zestawy utworzone przez jednego operatora nie będą widoczne dla innych.

W oknie parametrów, dodano funkcję do usuwania zestawu, przycisk dodawania nowego jak i nadpisania już istniejącego zestawu.

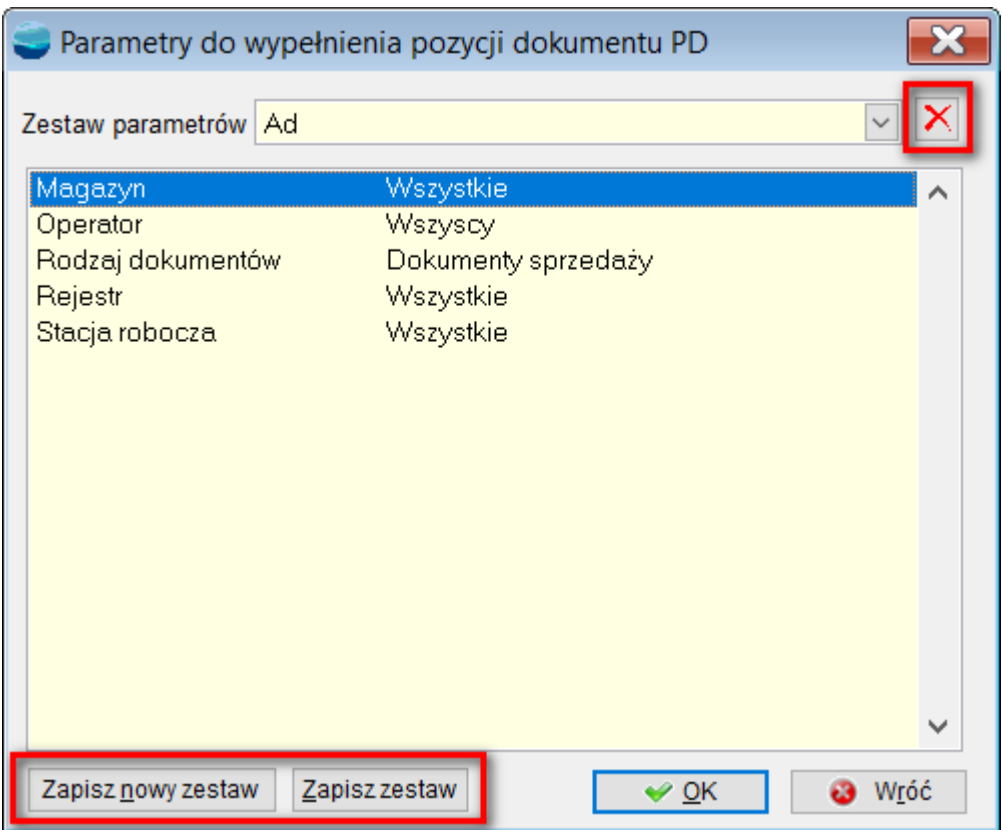

Mechanizm działania jest analogiczny jak w **filtrach**, dostępnych **pod F8** w innych miejscach systemu.

### **7.Kod kraju ISO Numeryczny**

Do słowników **Państw**, dostępnych w menu **Kartoteki,** dodano trzyznakowe pole **Kod ISO numeryczny.**

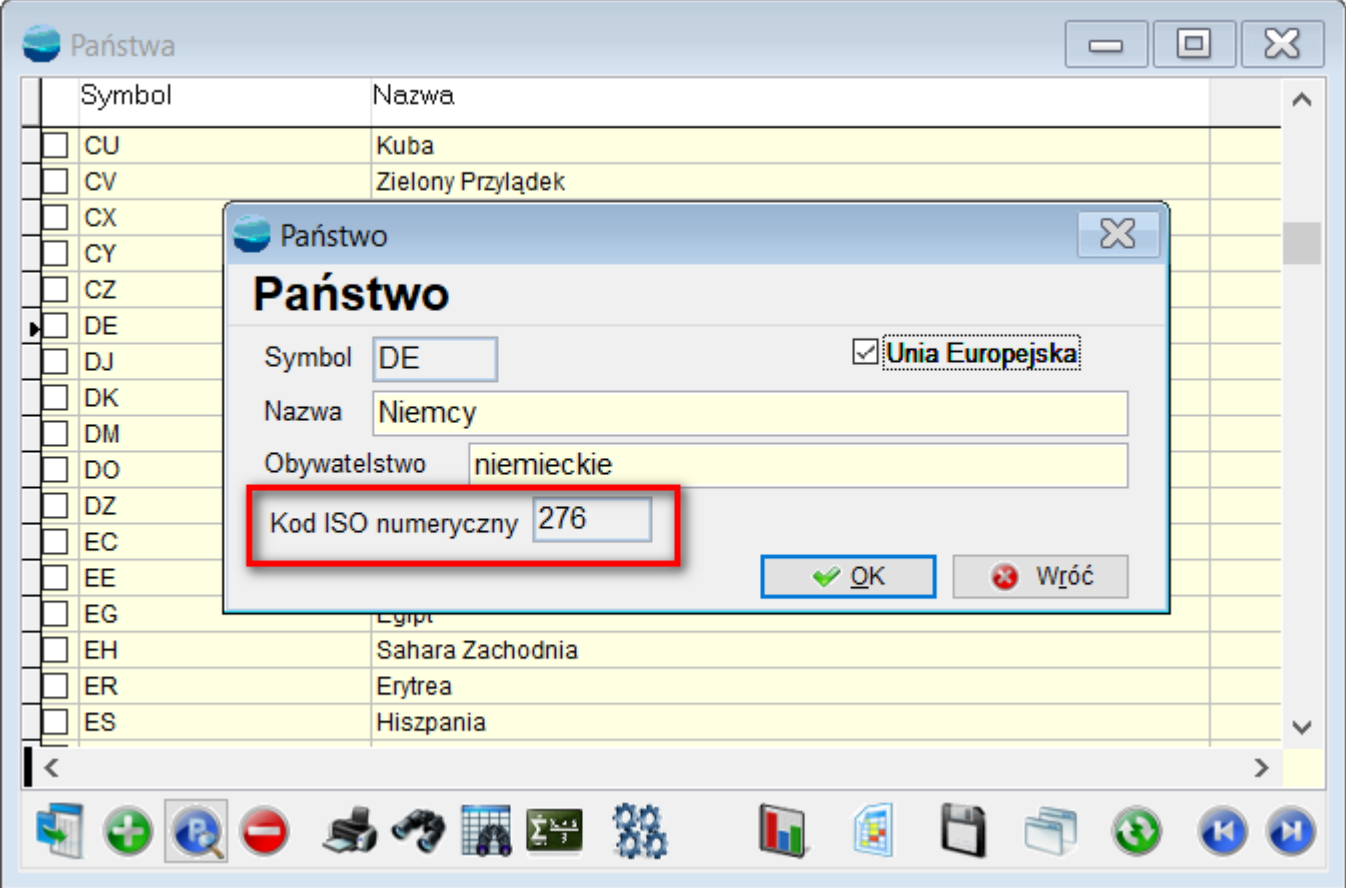

**Kod ISO 3166-1 numeryczny**, zawiera trzycyfrowy kod państwa, zgodny z Departamentem Statystyki Organizacji Narodów Zjednoczonych. Jest niezależny od alfabetu pisma i przydatny podczas używania alfabetów niełacińskich.

Kod będzie przydatny do wydruku etykiet GS1.

# **8. Załącznik typu Folder**

Wraz z wersją 3.77, dodano nowy typ załącznika – **Folder.**

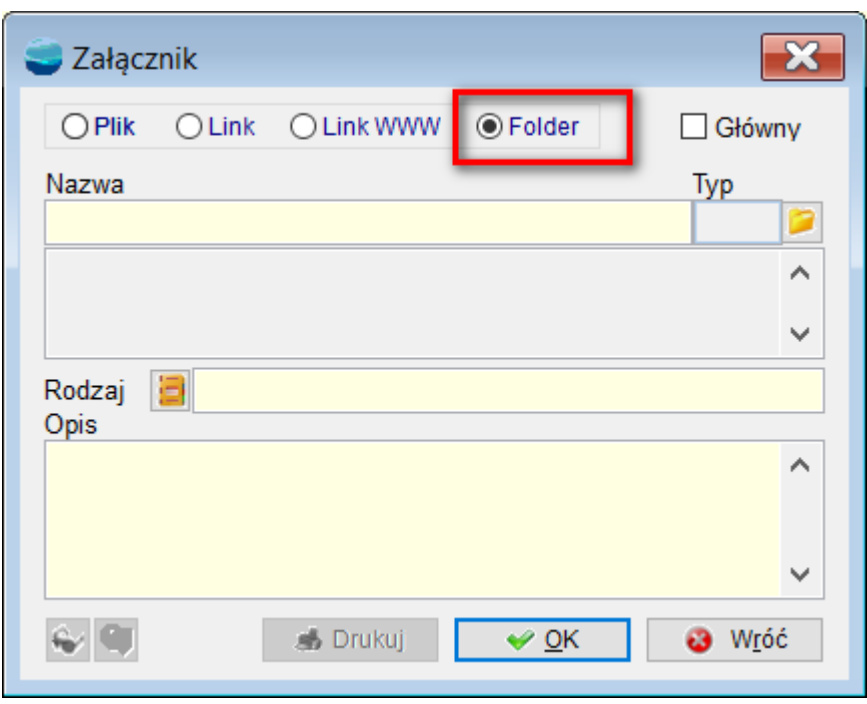

Otworzenie takiego załącznika, oznacza otworzenie całego folderu i podgląd znajdujących się w nim plików.

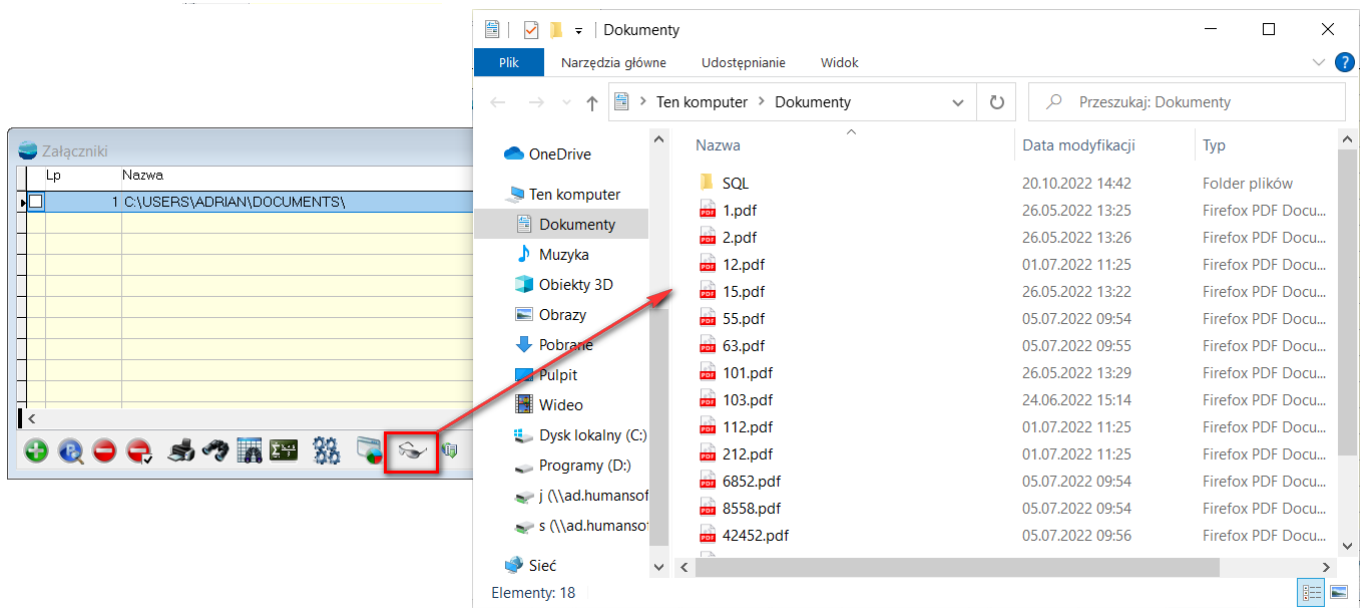

Dodano również możliwość zdefiniowania rodzaju załącznika. Słownik jest edytowalny i

jeden dla wszystkich kartotek oraz rodzajów załączników.

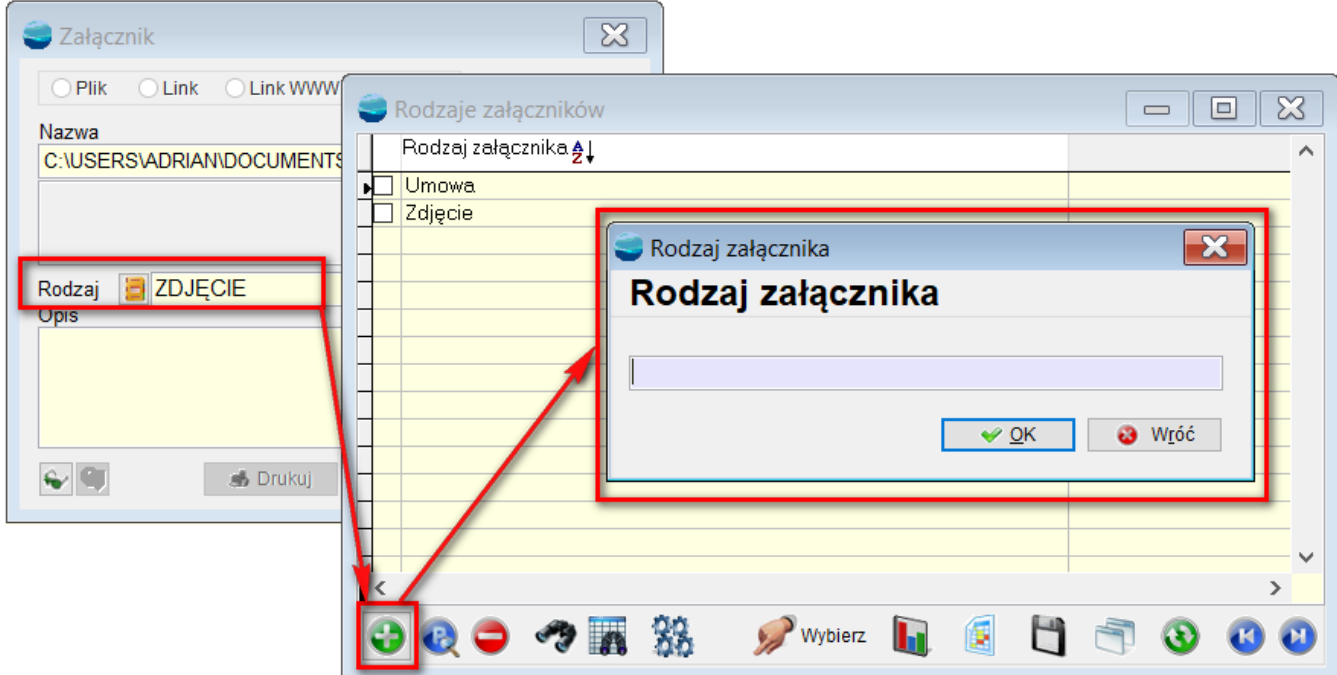

Dodatkowo, do opcji dostępnych pod F12 na liście załączników, dodano opcje **Ustawienia**.

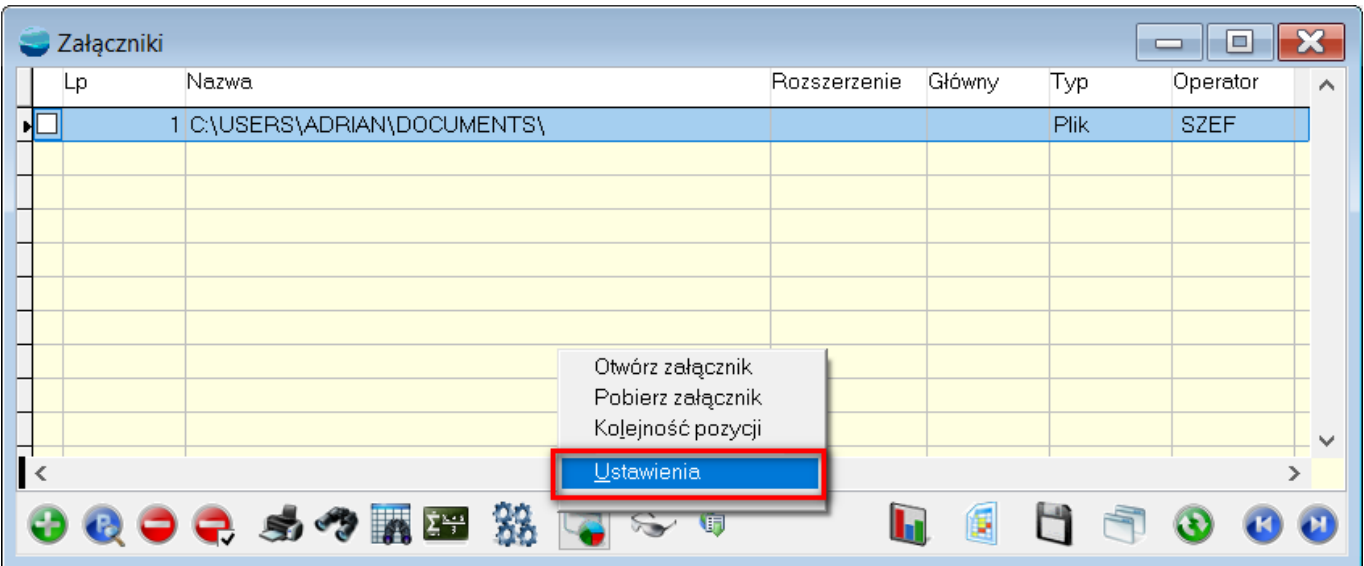

#### *UWAGA!!!*

*Do opcji Ustawienia, dostęp mają tylko operatorzy o profilu Administrator systemu.*

W **Ustawieniach** można zdefiniować, który operator lub profil użytkownika może dodawać załączniki określonych typów. Ustawienia obowiązują dla bieżącej kartoteki, ale można również zdefiniować je dla wszystkich kartotek.

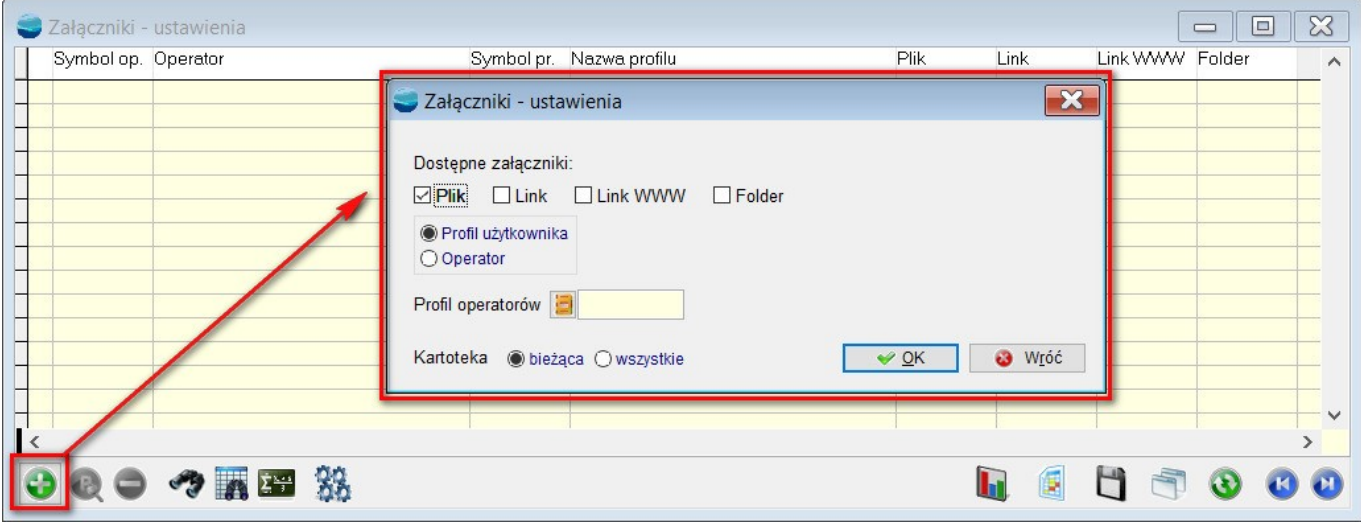

Hierarchia przeszukiwania jest następująca:

- 1. Bieżąca kartoteka i operator
- 2. Bieżąca kartoteka i profil użytkownika
- 3. Wszystkie kartoteki i operator,
- 4. Wszystkie kartoteki i profil użytkownika.

Został także zmieniony porządek kontrolek na formularzu dodawania załącznika. Pierwszą kontrolką jest teraz typ załącznika.

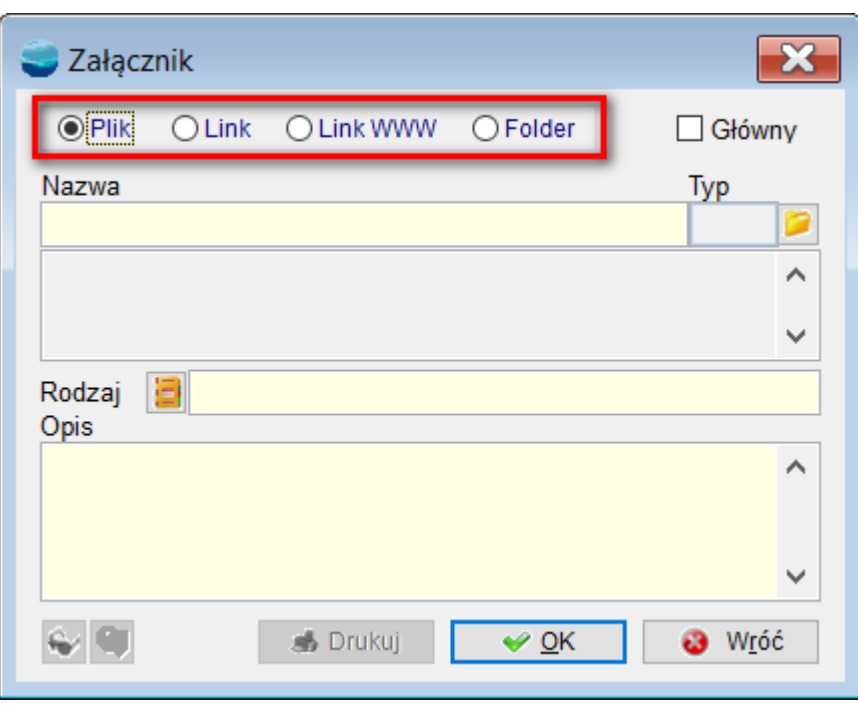